# **Quick Start Guide for Federal Administrators**

## You can manage users for your entities in SAM

### **What is an Entity?**

In SAM, your office/agency/department is now referred to as an "Entity."

• All the data about your entity currently in the legacy systems (CCR/ FedReg, ORCA, and EPLS) will be migrated to SAM.

### **Becoming an Administrator in SAM**

Administrators can create/update records (such as IGT registrations or exclusions) and can manage other users.

- You can migrate your current administrator role from a legacy system. First, create a SAM Account by clicking the "Create an Account" link on the SAM homepage. Then, migrate your legacy roles into SAM. When you create a new account, the system will ask you if you want to migrate any legacy roles. Click that link and follow the prompts.
- If you didn't previously have an administrator role, you can request one using the "Request Roles with New Entity" functionality in SAM, or another administrator can assign you the administrator role.

#### **Administration of Functional Areas**V

Administrator roles give you authority over individual functional areas.

- In SAM Phase 1, there are different administrators for Entity Management (includes CCR and ORCA functionality) and Exclusions (includes EPLS functionality).
- Administrators for additional functional areas will be made available in future phases.
- You can have administrator roles in multiple functional areas.

### **Managing Your Users**V

From your "My SAM" page, you can access your administrator functionality by clicking "Manage Entity Users" on the left navigation panel

- Manage your current users by clicking "Users List." You can:
	- $\checkmark$  View a user's profile information<br> $\checkmark$  Give a user additional roles
	- Give a user additional roles
	- ✓  $\checkmark$  Remove a user's roles<br> $\checkmark$  Helock a locked user's
	- ✓ V Unlock a locked user's account<br>vite users to connect to your entity **i**
- Invite users to connect to your entity by clicking "Invite User."
- View/delete invitations that you've sent by clicking "Pending Sent Invitations."
- Approve/reject requests for roles from users by clicking "Pending Roles Requests."

#### V **Tiered Administrators**

As an administrator, you can manage users at lower level entities within your organization's hierarchy.

- SAM maintains a hierarchy for U.S. Federal Government entities.
- You can manage users at your entity and any entities below yours in the hierarchy.

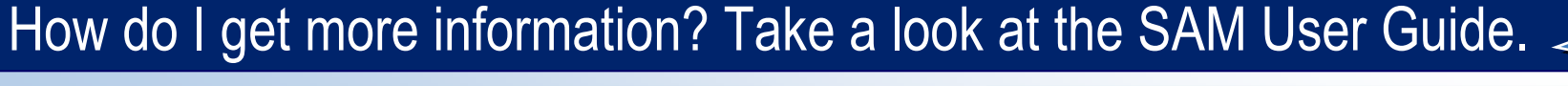

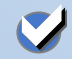

**Go to Our Website:** www.sam.gov

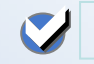

## **Quick Start Guide for Federal Administrators**

## The roles you can manage depend on your administrator type

### **Phase 1 Federal Roles**

**SYSTEM FOR AWARD MANAGEMI** 

As an administrator, you have authority over a certain set of roles.

- Phase 1 federal administrators are displayed in red in the diagram.
- Administrators can manage roles listed underneath them in the diagram.
	- $\checkmark$ You can also manage administrators with the same role as you.
- There are 6 different federal roles in Phase 1.
	- ✔ Agency Roles Administrator
		- •Manages all federal roles
	- $\checkmark$  Agency Administrator Entity Management ✓
		- • Creates and manages an entity management registration (such as an IGT registration)
		- •Manages users in the Entity Management functional area
		- Formerly "Agency Registration Official" in FedReg or "Administrator" in CCR•
	- ✓ Agency Administration – Exclusions
		- •Creates and manages an agency's exclusions
		- •Manages users in the Exclusions functional area
	- ✓ Agency Hierarchy Maintainer
		- • Maintains the information (such as address) for offices in a department or agency's hierarchy. Can also create and move offices in the hierarchy.
	- ✓ Office Registration Representative
		- • Creates and edits an entity management registration (such as an IGT registration)
		- •Formerly "Registrant" in FedReg or "Maintenance User" in CCR
	- ✓ Agency Exclusions Representative
		- •Creates and edits exclusions
		- Formerly "Debar User" in EPLS •

## How do I get more information? Take a look at the SAM User Guide.

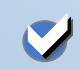

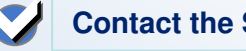

Agency

Hierarchy

Maintainer

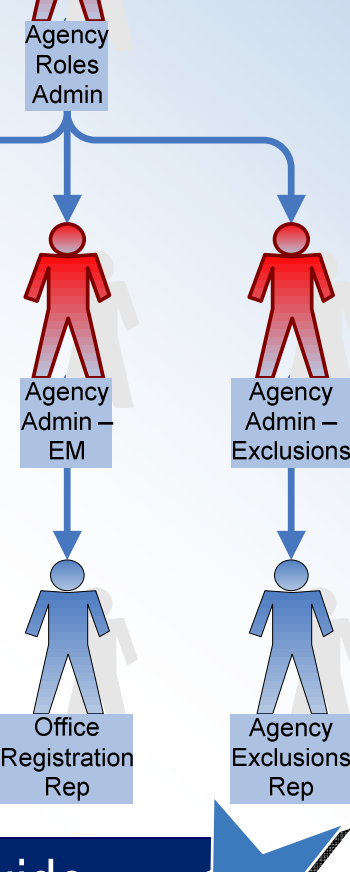